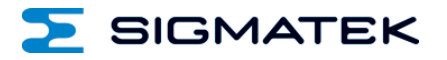

# **TT 1933-S**

## **Multitouch-Bedienpanel**

Erstellungsdatum: 16.03.2017 Versionsdatum: 13.03.2024 Artikelnummer: 01-270-1933-SD

**Herausgeber: SIGMATEK GmbH & Co KG A-5112 Lamprechtshausen Tel.: 06274/4321 Fax: 06274/4321-18 Email: office@sigmatek.at WWW.SIGMATEK-AUTOMATION.COM**

> **Copyright © 2017 SIGMATEK GmbH & Co KG**

#### **Originalsprache**

**Alle Rechte vorbehalten. Kein Teil des Werkes darf in irgendeiner Form (Druck, Fotokopie, Mikrofilm oder in einem anderen Verfahren) ohne ausdrückliche Genehmigung reproduziert oder unter Verwendung elektronischer Systeme verarbeitet, vervielfältigt oder verbreitet werden.**

**Inhaltliche Änderungen behalten wir uns ohne Ankündigung vor. Die SIGMATEK GmbH & Co KG haftet nicht für technische oder drucktechnische Fehler in diesem Handbuch und übernimmt keine Haftung für Schäden, die auf die Nutzung dieses Handbuches zurückzuführen sind.**

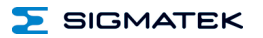

## **Multitouch-Bedienpanel TT 1933-S**

Das TT 1933-S ist ein intelligentes Terminal zur Programmierung und Visualisierung von automatisierten Prozessen. Die Prozessdiagnose sowie die Bedienung und Beobachtung von automatisierten Abläufen werden durch dieses Terminal vereinfacht.

Ein projiziert kapazitiver Touchscreen dient zur Eingabe von Prozessdaten und Parametern. Die Ausgabe erfolgt auf einem 18,5" WXGA TFT-Farbdisplay.

Über den LSE-Maskeneditor lassen sich Grafiken auf dem PC erstellen und auf dem Terminal speichern und ausgeben.

Die vorhandenen Schnittstellen können zur Weiterleitung von Prozessdaten oder zur Konfiguration des Terminals verwendet werden. Auf dem internen Flash-Speicher werden Betriebssystem, Anwendung und Anwendungsdaten gespeichert.

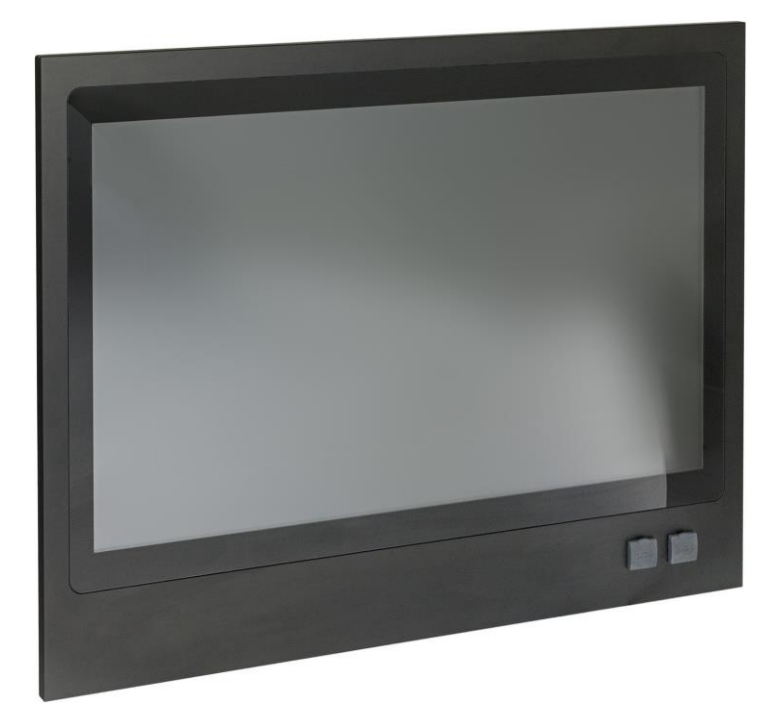

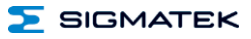

## **Inhaltsverzeichnis**

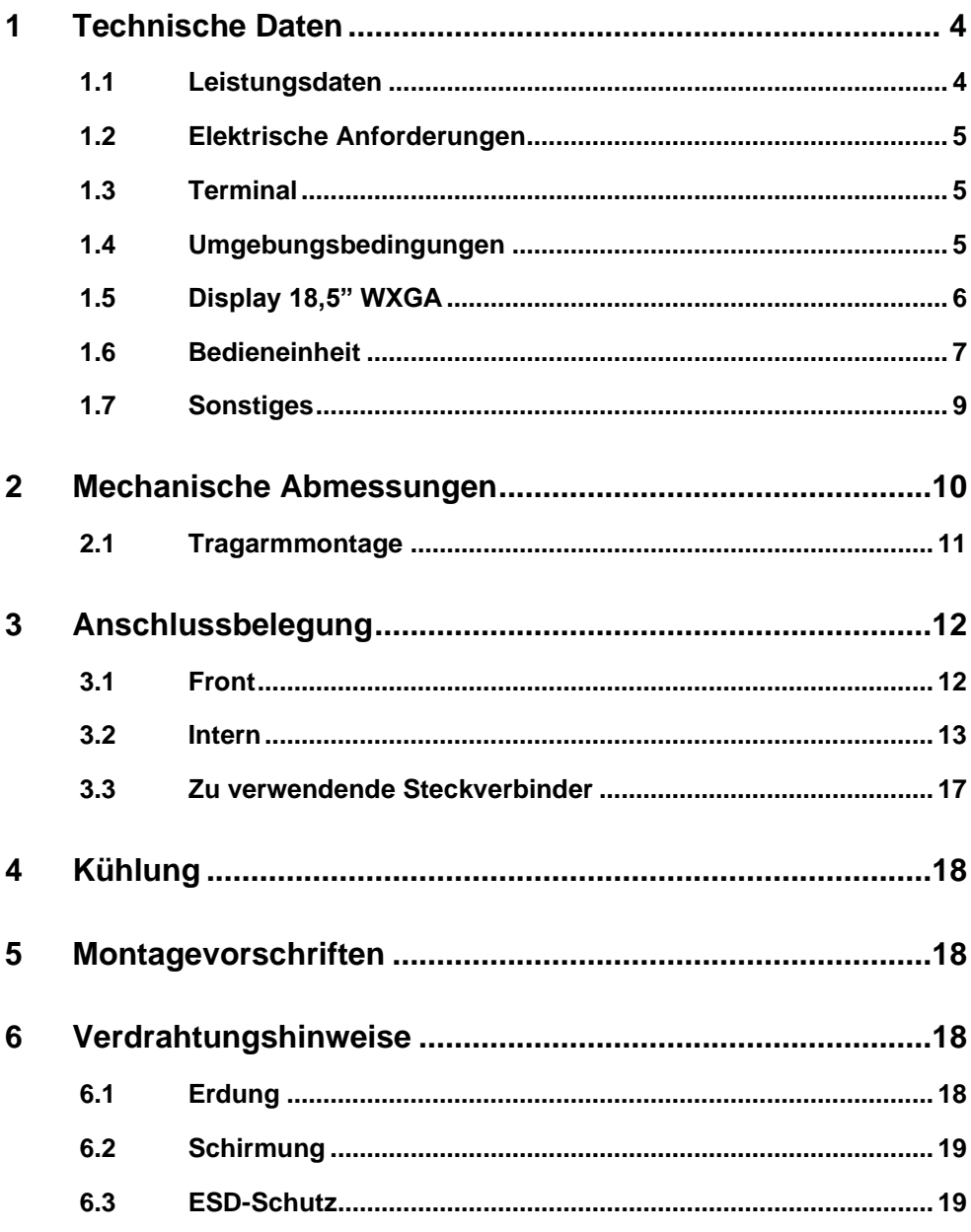

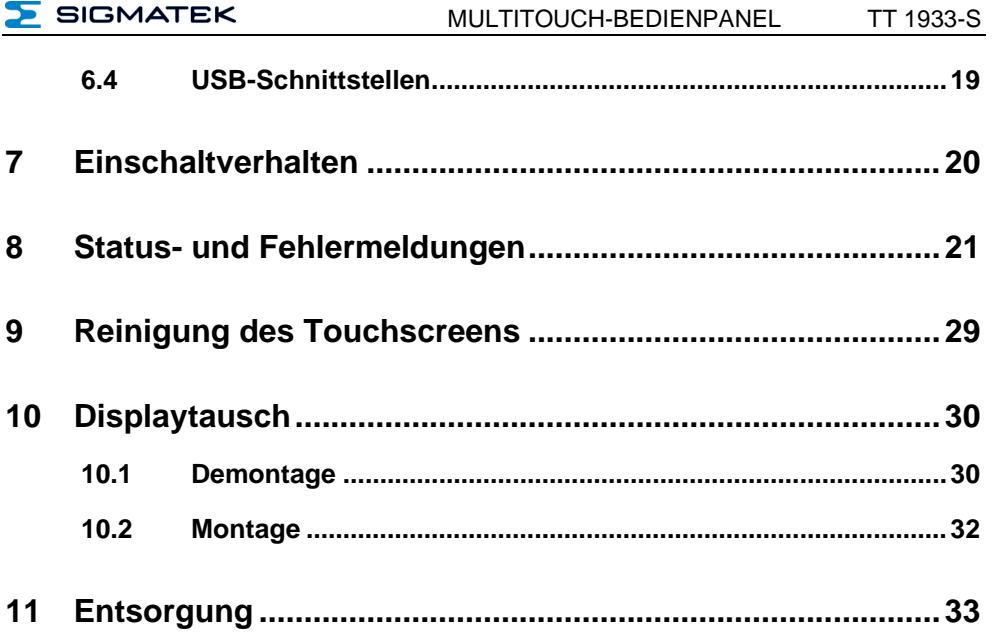

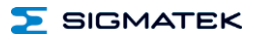

## <span id="page-5-0"></span>**1 Technische Daten**

#### <span id="page-5-1"></span>**1.1 Leistungsdaten**

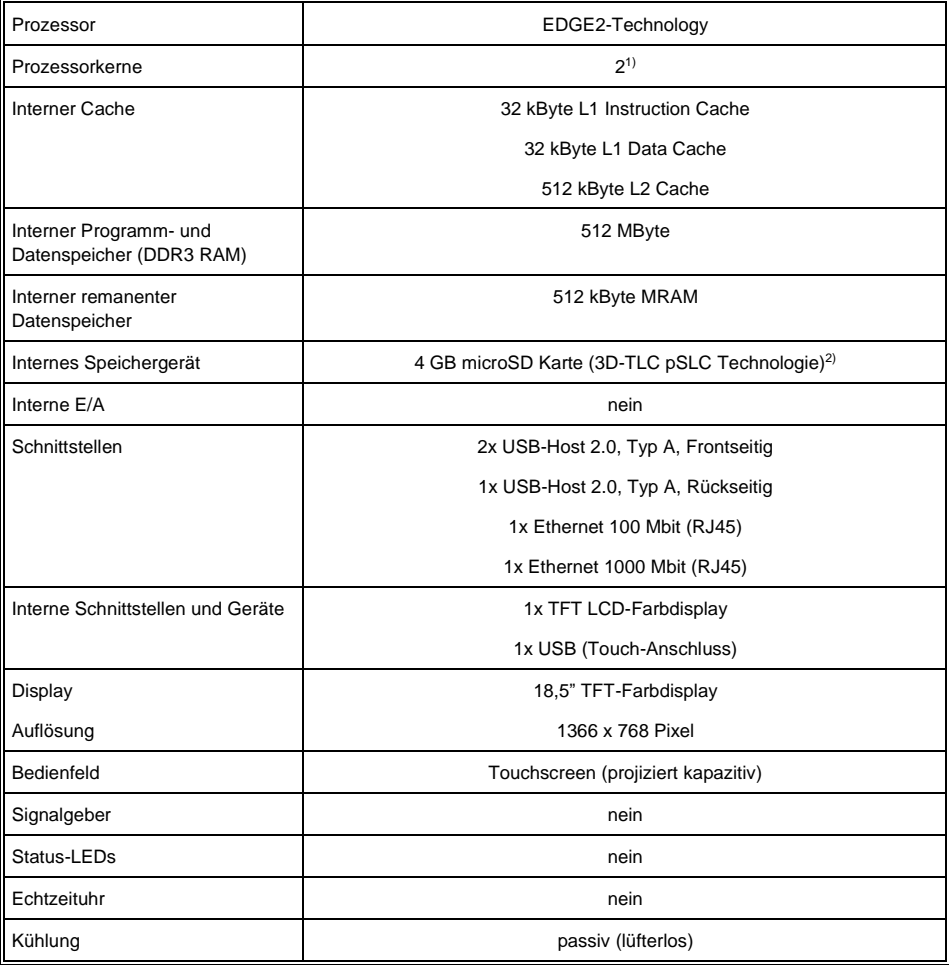

1) Achtung: Bei der Programmierung (mit LASAL) auf Multicore-CPUs muss auf Threadsicherheit besonderes Augenmerk gelegt werden!

2) Die 4 GByte microSD Karte wird auf 1 GByte formatiert um die Lebensdauer einer Standard SLC Karte zu erreichen. Eine Formatierungsänderung auf die vollen 4 GByte ist nicht gestattet und hat eine massive Reduzierung der Lebensdauer der microSD Karte zur Folge.

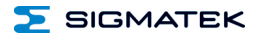

#### <span id="page-6-0"></span>**1.2 Elektrische Anforderungen**

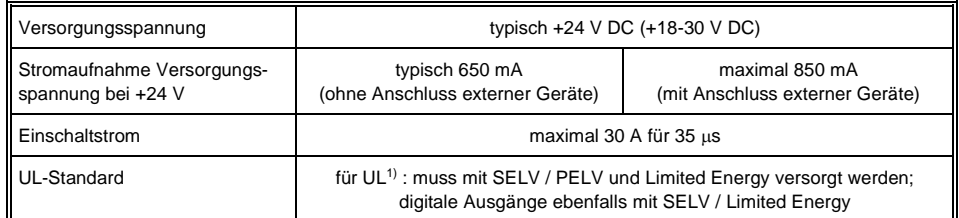

1) In den USA in Übereinstimmung mit Class 2 UL 1310 oder UL 61010-1, dritte Ausgabe, Kapitel 9.4 oder LPS-Netzteil (limited power supply) gemäß UL 60950-1 oder mit begrenzter Energie gemäß UL 1585

#### <span id="page-6-1"></span>**1.3 Terminal**

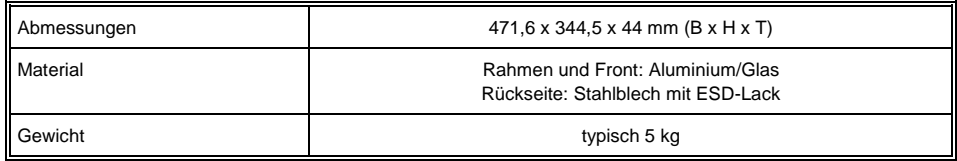

#### <span id="page-6-2"></span>**1.4 Umgebungsbedingungen**

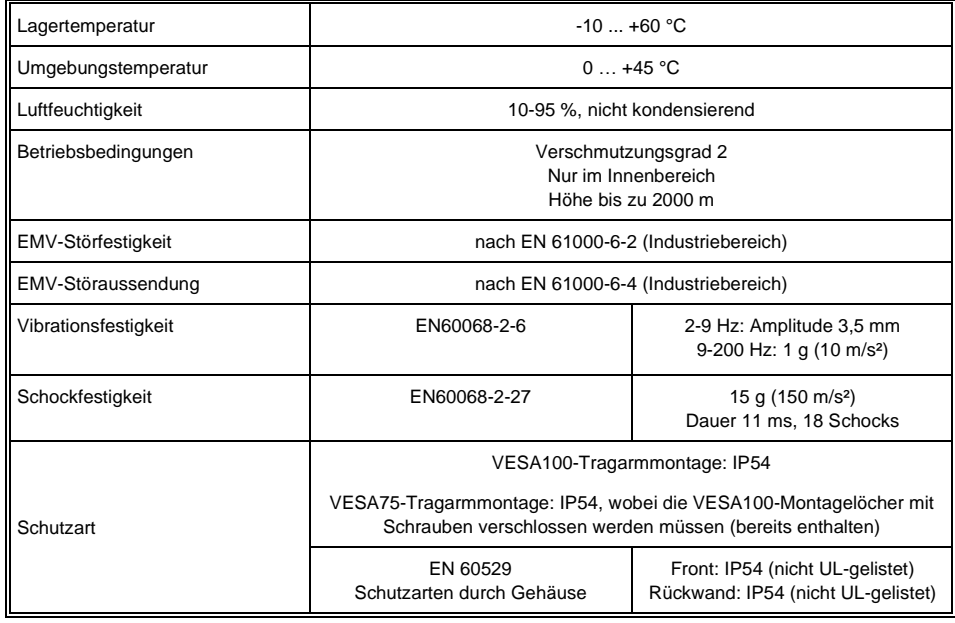

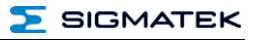

#### <span id="page-7-0"></span>**1.5 Display 18,5" WXGA**

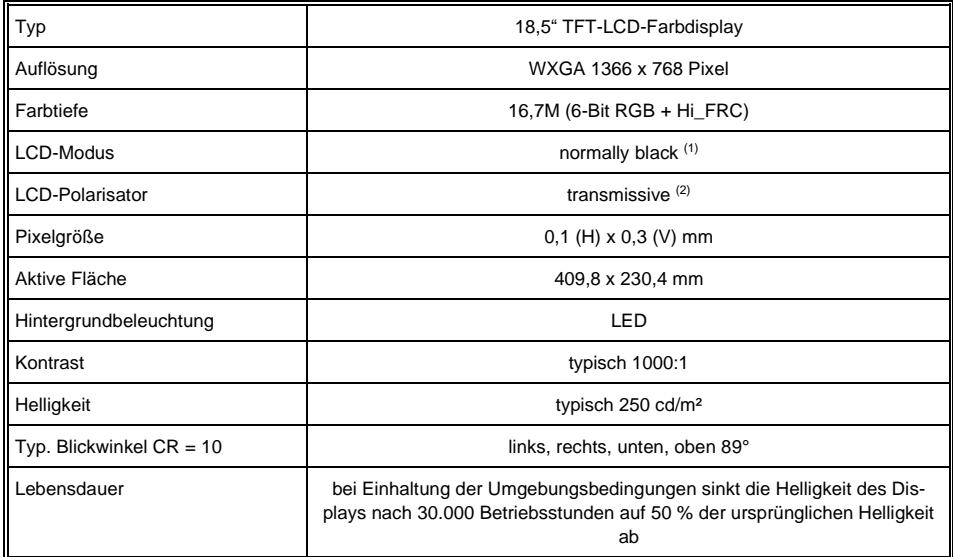

(1) Liegen keine Displaydaten an, bleibt das Display bei eingeschalteter Hintergrundbeleuchtung schwarz.

(2) Displaytechnologie, bei der eine Displayhintergrundbeleuchtung verwendet wird.

#### **Aufgrund des Fertigungsprozesses von Displays können fehlerhafte Pixel nicht komplett ausgeschlossen werden!**

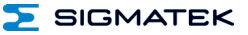

#### <span id="page-8-0"></span>**1.6 Bedieneinheit**

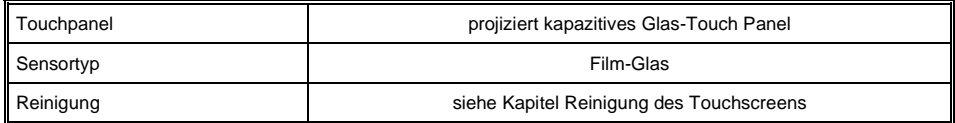

**Im TT 1933-S ist ein projiziert kapazitiver Touch verbaut, mit welchem sich 10-Fingereingaben, Zoom- und Gestenfunktionen realisieren lassen. Die Eingabe ist mit dem Finger, projiziert kapazitiven Touchstiften und mit dünnen Handschuhen möglich. Das Gerät muss immer geerdet sein, damit der Touch stabil funktioniert. Weiters kann es vorkommen, dass der Touch noch speziell an die jeweiligen Umgebungsbedingungen angepasst werden muss.**

**Die Touch-Kalibrierdaten werden im TT 1933-S gespeichert. Nach dem Tausch der microSD Karte muss der Touch neu kalibriert werden.**

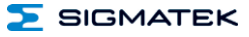

#### **Benötigter Abstand von Bedienelementen für Multitouchanwendungen:**

Um eine reibungslose Bedienung mit einer Multitouchanwendung zu gewährleisten, müssen Buttons und Steuerelemente, die gleichzeitig bedient werden können, den unten angegebenen Mindestabstand einhalten (ausgehend vom voraussichtlichen Touchpunkt).

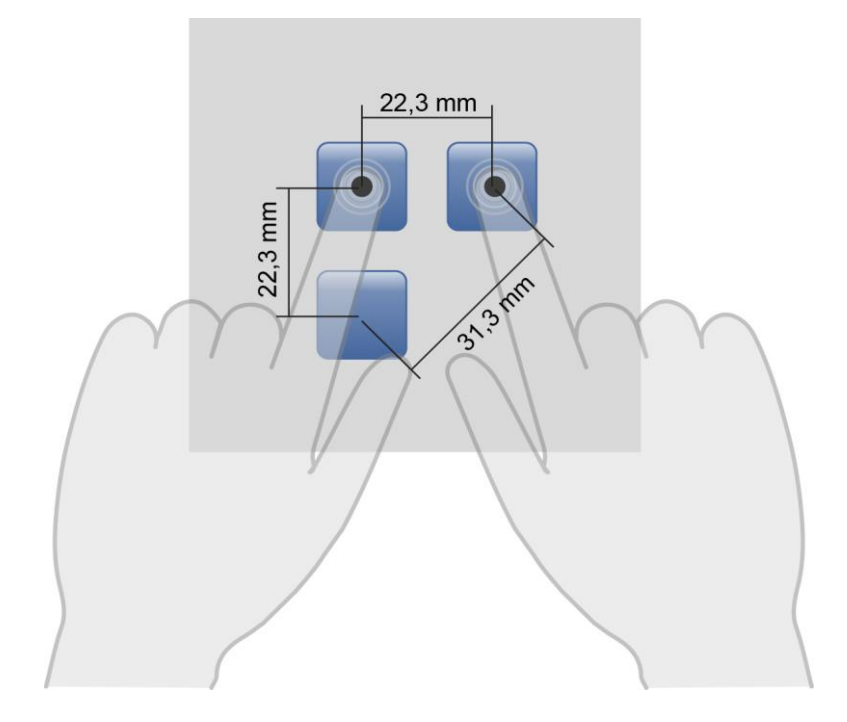

**Die Größe der Buttons und Bedienelemente wirkt sich direkt auf die Bedienbarkeit der Anwendung aus. Es sollten daher kleine Bedienelemente vermieden werden.**

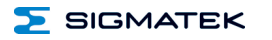

## <span id="page-10-0"></span>**1.7 Sonstiges**

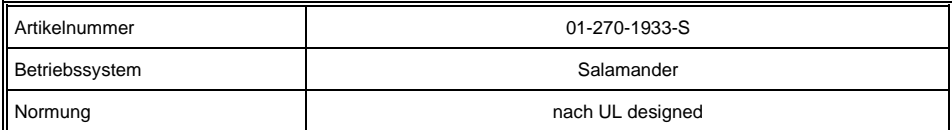

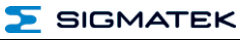

## <span id="page-11-0"></span>**2 Mechanische Abmessungen**

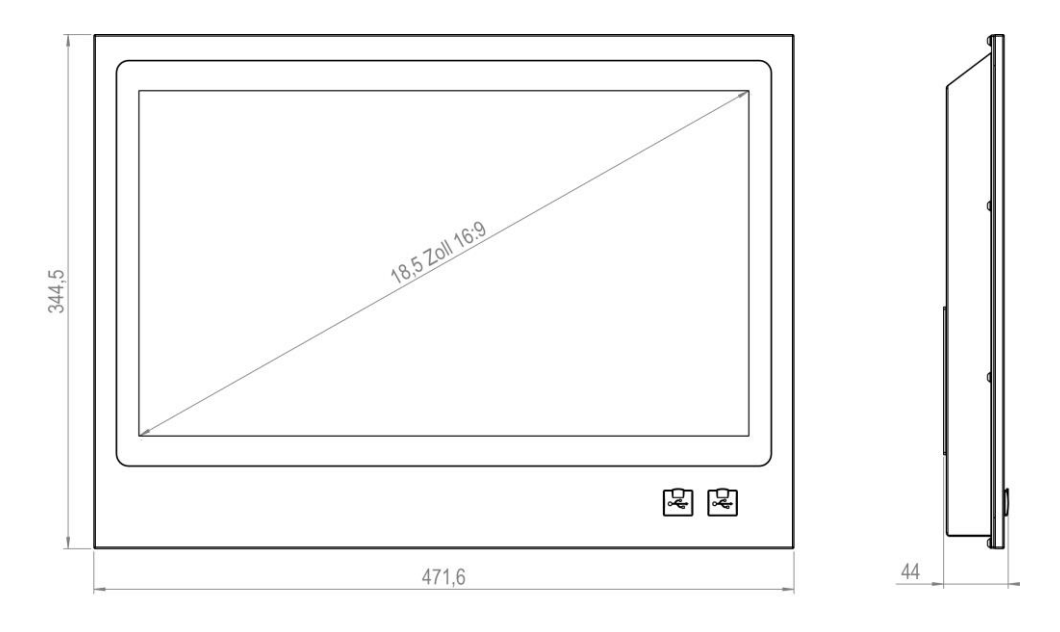

**SIGMATEK** 

#### <span id="page-12-0"></span>**2.1 Tragarmmontage**

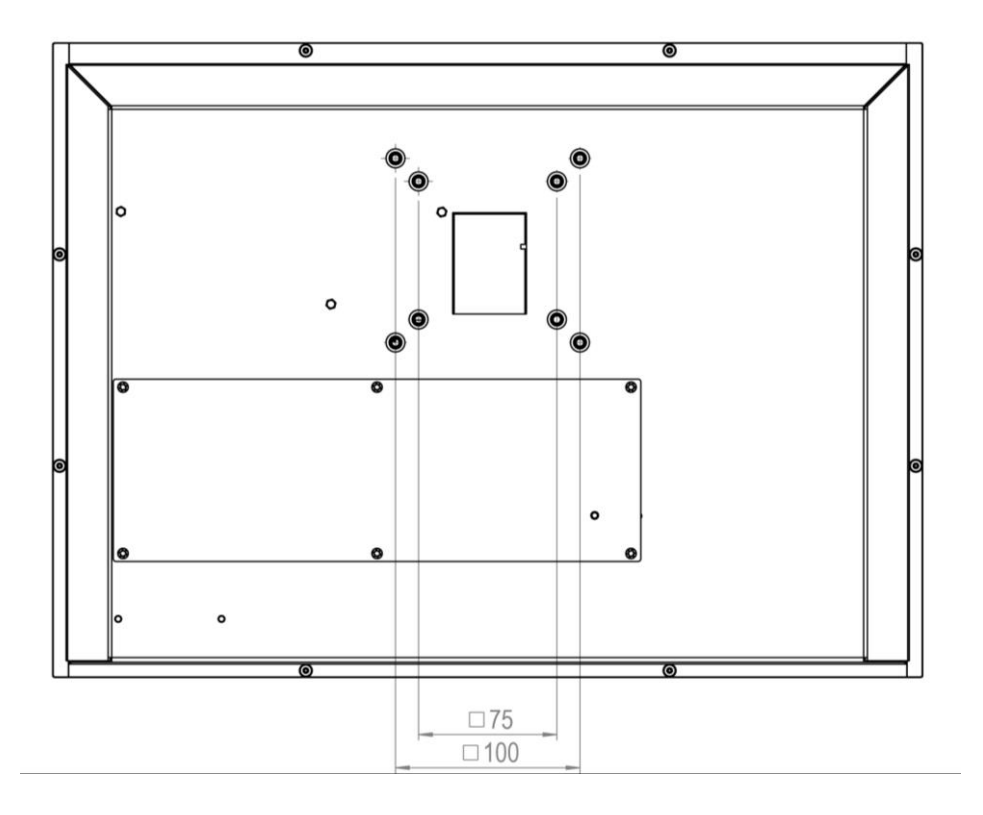

- IP54 nur mit VESA100-Tragarmmontage, deren Anbindung auch IP54 entspricht.
- IP54 mit VESA75 kann nur erreicht werden, wenn die VESA100 Montagelöcher abgedeckt oder verschraubt werden (bereits ab Werk verschraubt)
- VESA75 & VESA100 mit M5 Gewinde
- maximale Einschraubtiefe 10 mm, bezogen auf die Gehäuseoberfläche

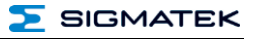

## <span id="page-13-0"></span>**3 Anschlussbelegung**

#### <span id="page-13-1"></span>**3.1 Front**

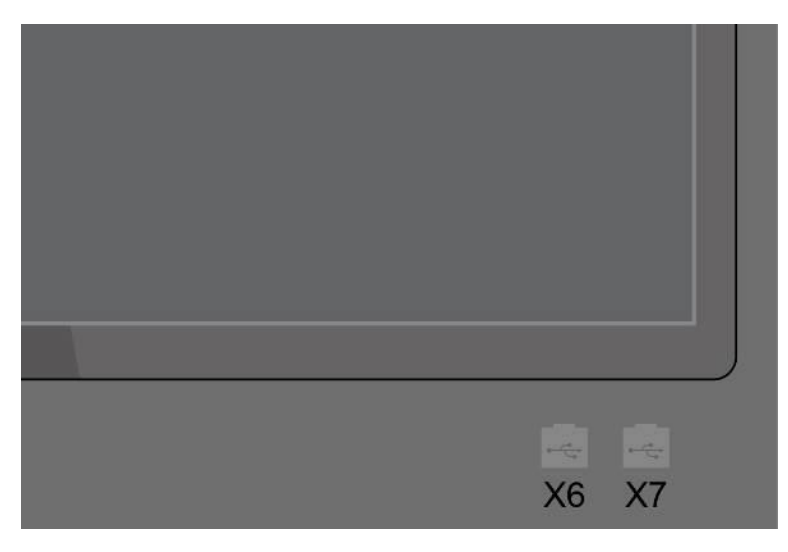

#### **X6, X7: USB Typ A 2.0**

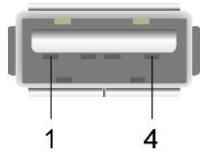

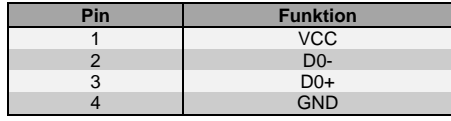

**SIGMATEK** 

#### <span id="page-14-0"></span>**3.2 Intern**

Um an die Schnittstellen zu gelangen, muss der mit sechs Senkkopfschrauben (TX10) befestigte Revisionsdeckel entfernt werden. Hierzu werden die sechs Schrauben entfernt und der Deckel vorsichtig angehoben.

Der Deckel ist über ein Erdungskabel mit dem Gehäuse verbunden. Dieses kann, wenn nötig, abgesteckt werden. Das Kabel muss aber beim Montieren des Deckels wieder angesteckt werden.

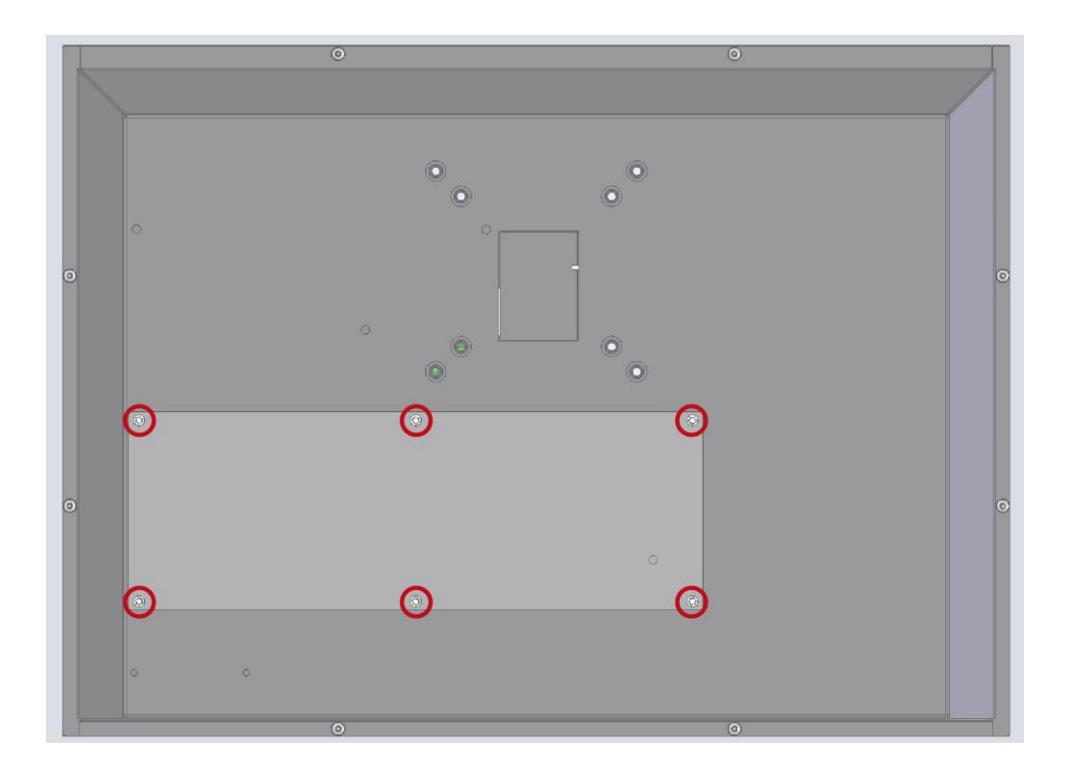

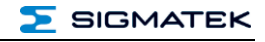

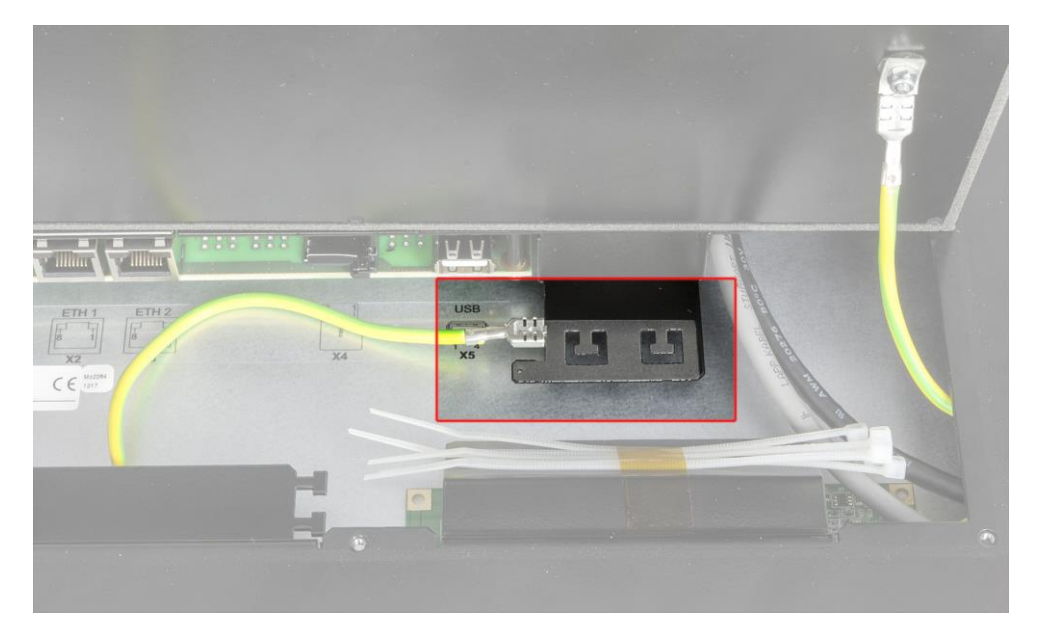

Die Kabelbinder dienen zur Zugentlastung. Zusätzlich kann hier der Schirm der einzelnen Kabel aufgelegt werden.

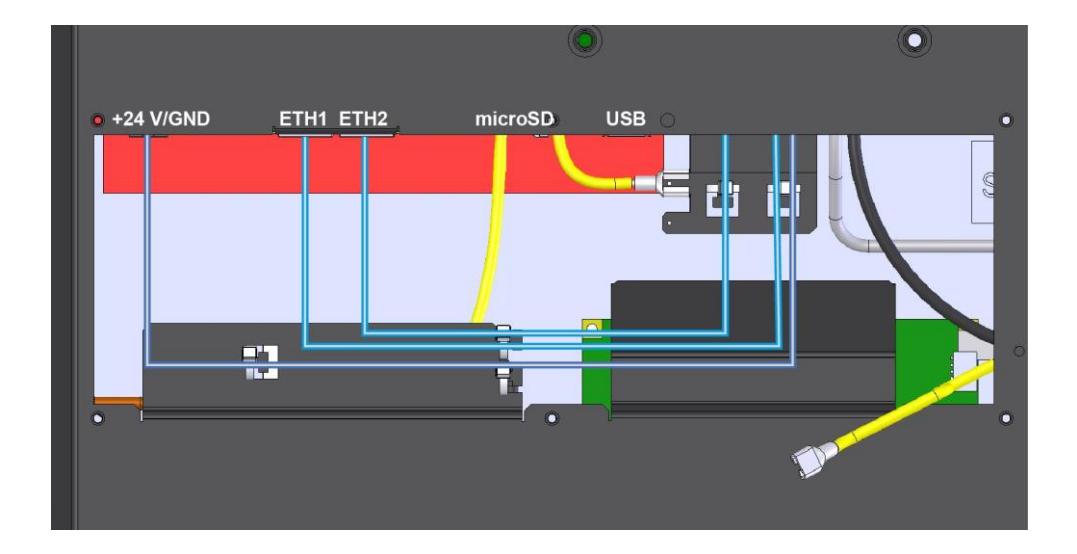

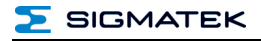

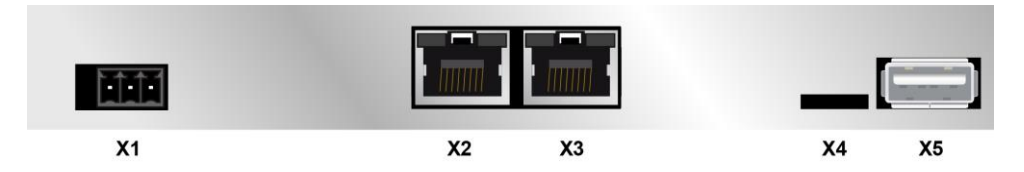

#### **X1: Versorgung (3-pol. Phoenix RM 3,5)**

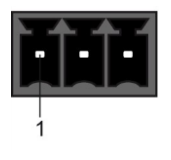

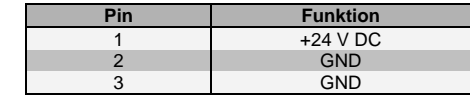

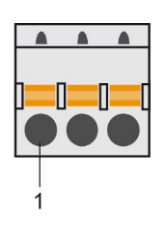

#### **X2: Ethernet 10/100 (RJ45)**

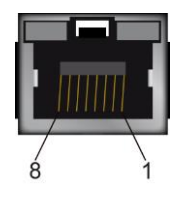

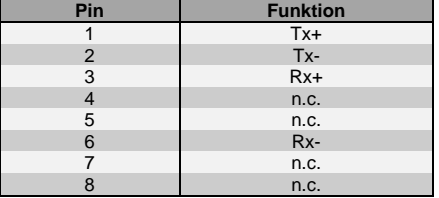

n.c. = nicht verwenden

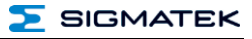

#### **X3: Ethernet 10/100/1000 (RJ45)**

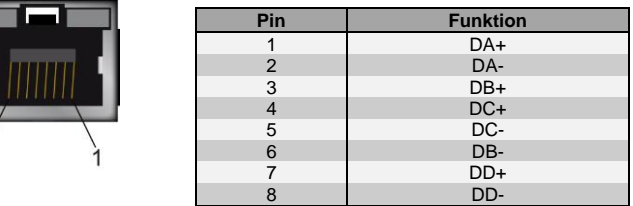

**Wir weisen darauf hin, dass es zu Problemen kommen kann, wenn eine Steuerung mit einem IP-Netzwerk verbunden wird, in dem sich Geräte befinden, die nicht mit einem SIGMATEK-Betriebssystem laufen. Bei solchen Geräten kann es passieren, dass Ethernet-Pakete mit einer so hohen Frequenz an die Steuerung geschickt werden (z.B. Broadcasts), dass es in der Steuerung aufgrund der hohen Interrupt-Belastung zu einem Realtime Runtime Error oder Runtime Error kommt. Mit einem entsprechend konfigurierten Paketfilter (Firewall oder Router) ist es jedoch möglich, ein Netzwerk mit SIGMATEK-Hardware und ein fremdes Netzwerk miteinander zu verbinden, ohne dass die oben beschriebenen Probleme auftreten.**

> **Nur für die Verwendung in lokalen Netzwerken geeignet, nicht in Telekommunikationskreisen.**

#### **X4: microSD Karte**

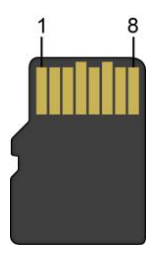

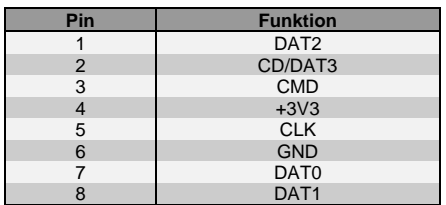

**Es wird empfohlen, nur die von SIGMATEK freigegebenen Speichermedien (CompactFlash Karten, microSD Karten etc.) zu verwenden. Bestellnummer für 4 GByte EDGE2 microSD Karte: 12-630-105**

**Die Anzahl der Lese- und Schreibzugriffe haben maßgeblichen Einfluss auf die Lebensdauer der Speichermedien.**

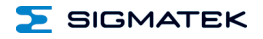

#### **X5: USB Typ A 2.0**

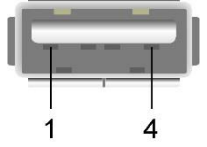

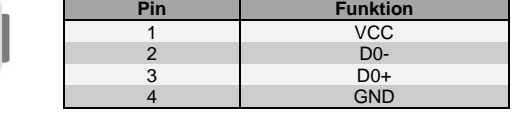

#### <span id="page-18-0"></span>**3.3 Zu verwendende Steckverbinder**

- **X1:** 3-poliger Phoenix Contact-Stecker mit Federzugklemme FK-MCP 1,5/ 3-ST-3,5 (im Lieferumfang enthalten)
- **X2, X3:** 8-poliger RJ45 (nicht im Lieferumfang erhältlich)
- **X4:** microSD Karte 4 GByte EDGE2 (im Lieferumfang enthalten)<br>**X5, X6, X7:** USB 2.0 (Typ A) (nicht im Lieferumfang enthalten)
- USB 2.0 (Typ A) (nicht im Lieferumfang enthalten)

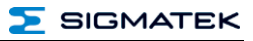

## <span id="page-19-0"></span>**4 Kühlung**

Das Gerät ist für Konvektionskühlung konzipiert.

## <span id="page-19-1"></span>**5 Montagevorschriften**

Montage ist kundenspezifisch

## <span id="page-19-2"></span>**6 Verdrahtungshinweise**

#### <span id="page-19-3"></span>**6.1 Erdung**

Das Terminal muss entweder großflächig durch die Montage am Schaltschrank/Tragarm oder am vorgesehenen Erdungsanschluss geerdet werden. Es ist wichtig, eine niederohmige Erdungsverbindung herzustellen, denn nur so kann die einwandfreie Funktion gewährleistet werden. Die Erdungsverbindung sollte mit maximalem Querschnitt erfolgen und eine möglichst große (elektrische) Oberfläche aufweisen.

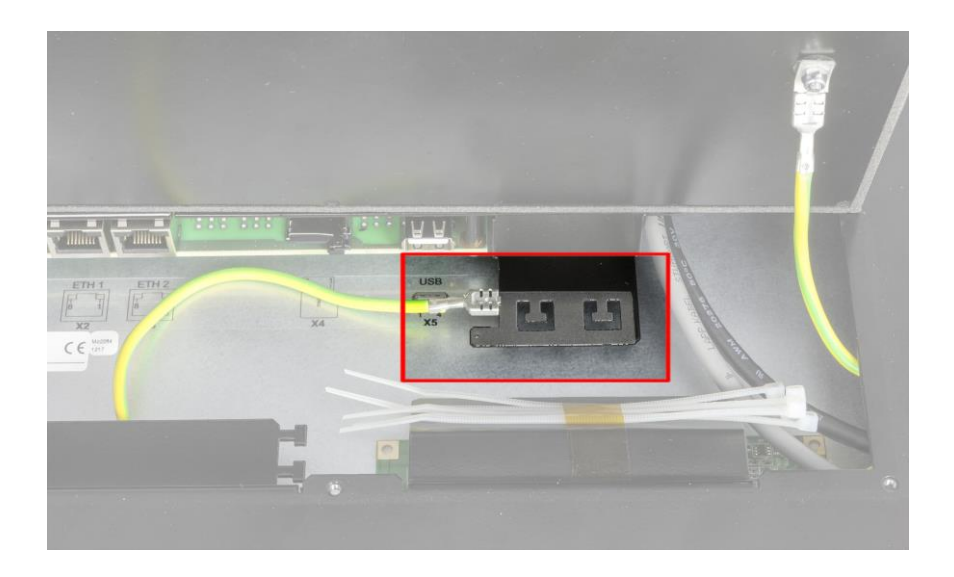

#### <span id="page-20-0"></span>**6.2 Schirmung**

Für Ethernet ist ein CAT5-Kabel mit geschirmten RJ45-Steckverbindern zu verwenden. Der Schirm der CAT5-Kabel wird über den RJ45-Steckverbinder mit Erde verbunden. So können Störsignale nicht auf die Elektronik gelangen und die Funktion beeinträchtigen.

#### <span id="page-20-1"></span>**6.3 ESD-Schutz**

Typischerweise sind USB-Geräte (Tastatur, Maus, …) nicht mit geschirmten Leitungen verdrahtet. Bei ESD-Störungen werden diese Geräte gestört und sind unter Umständen nicht mehr funktionsfähig.

Bevor Geräte am Terminal an- oder abgesteckt werden, sollte ein Potentialausgleich auf die Erdung erfolgen (Schaltschrank oder Erdungsanschluss berühren). So können elektrostatische Ladungen (durch Kleidung, Schuhwerk) abgebaut werden.

#### <span id="page-20-2"></span>**6.4 USB-Schnittstellen**

Das Terminal verfügt über USB-Host-Schnittstellen. Diese Schnittstelle kann in LASAL für verschiedenste USB-Geräte (Tastatur, Maus, Speichermedien, Hubs, ...) verwendet werden. Es können mehrere USB-Geräte mittels Hub angeschlossen werden, welche in LASAL voll funktionsfähig sind.

**Es wird darauf hingewiesen, dass sich viele der auf dem Markt befindlichen USB-Geräte nicht an die USB-Spezifikation halten. Dies kann zu Fehlfunktionen am Gerät führen. Weiters ist es möglich, dass diese Geräte am USB-Port nicht erkannt werden oder nicht ordnungsgemäß funktionieren. Es wird daher empfohlen, jeden USB-Stick vor der eigentlichen Anwendung zu testen.**

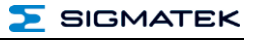

## <span id="page-21-0"></span>**7 Einschaltverhalten**

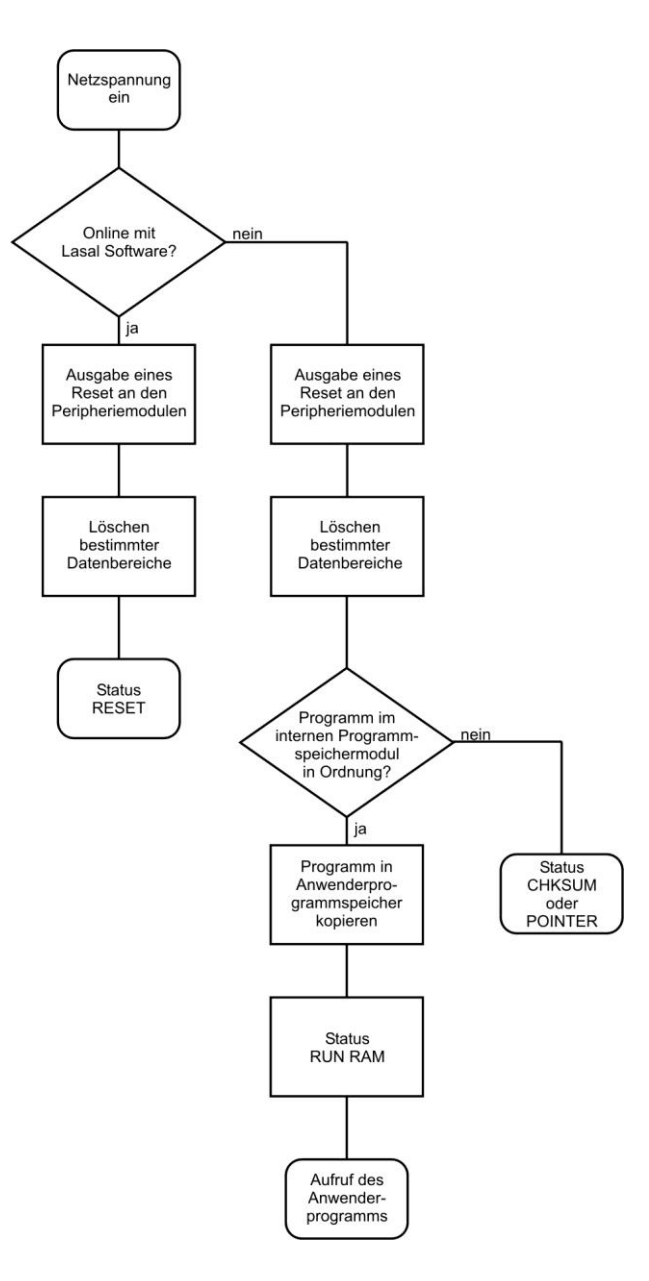

÷

### <span id="page-22-0"></span>**8 Status- und Fehlermeldungen**

Die Anzeige der Status- und Fehlermeldungen erfolgt im Statustest der LASAL Class-Software. Eine eventuelle POINTER- oder CHKSUM-Meldung wird am Bildschirm des Terminals angezeigt.

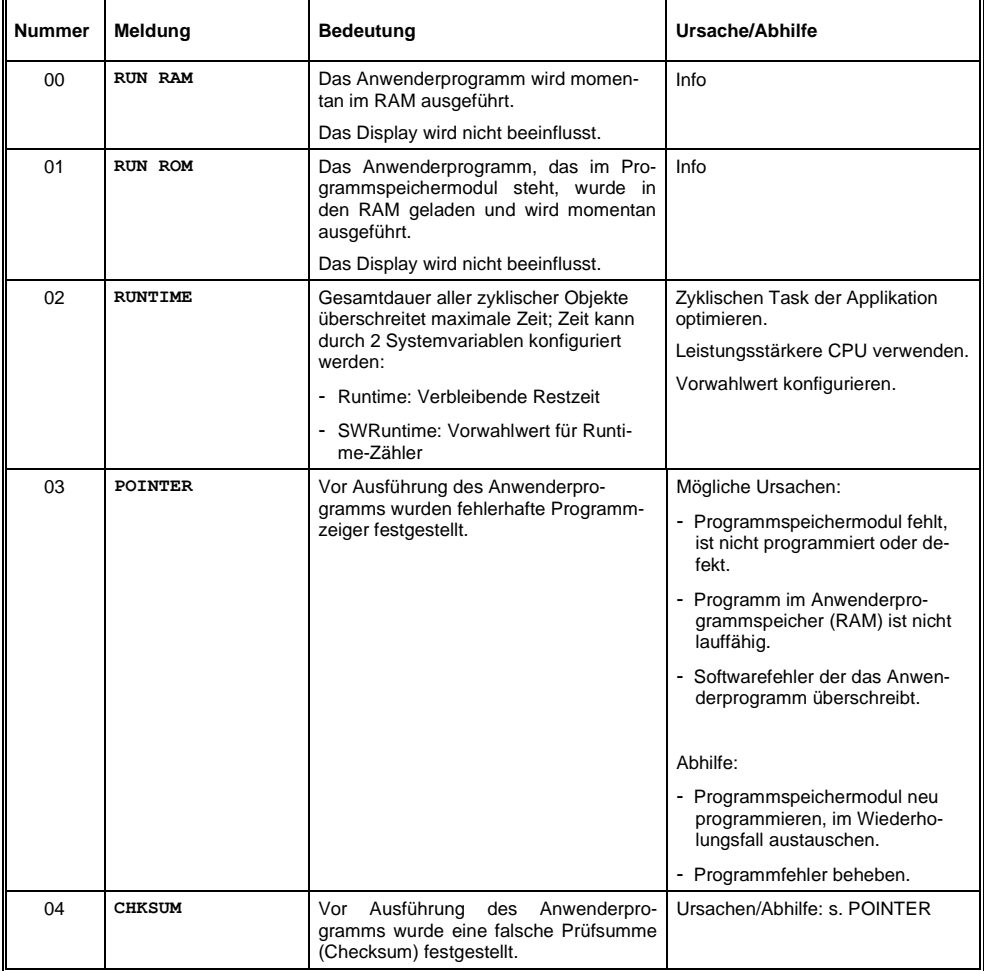

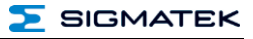

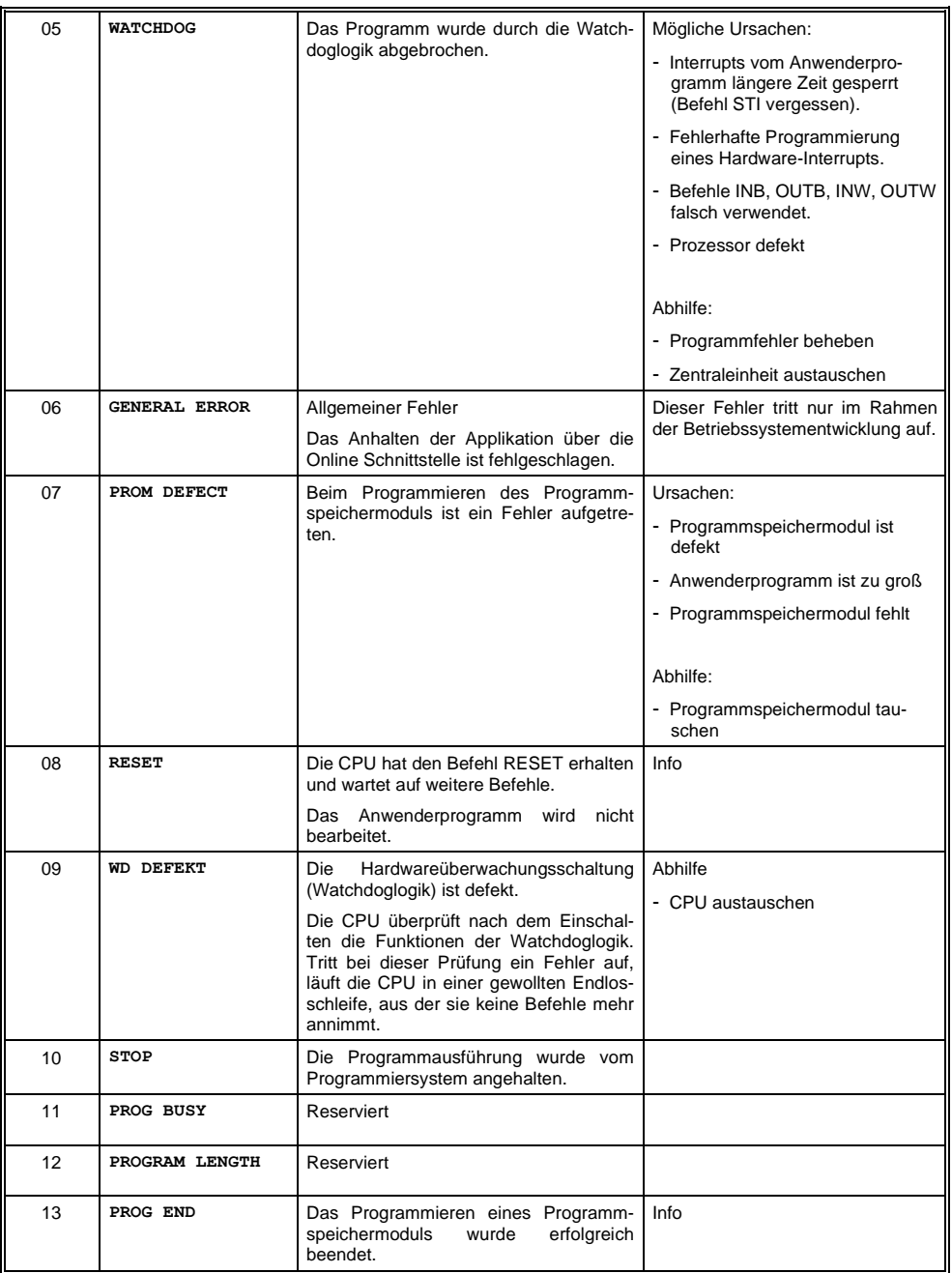

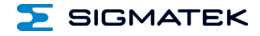

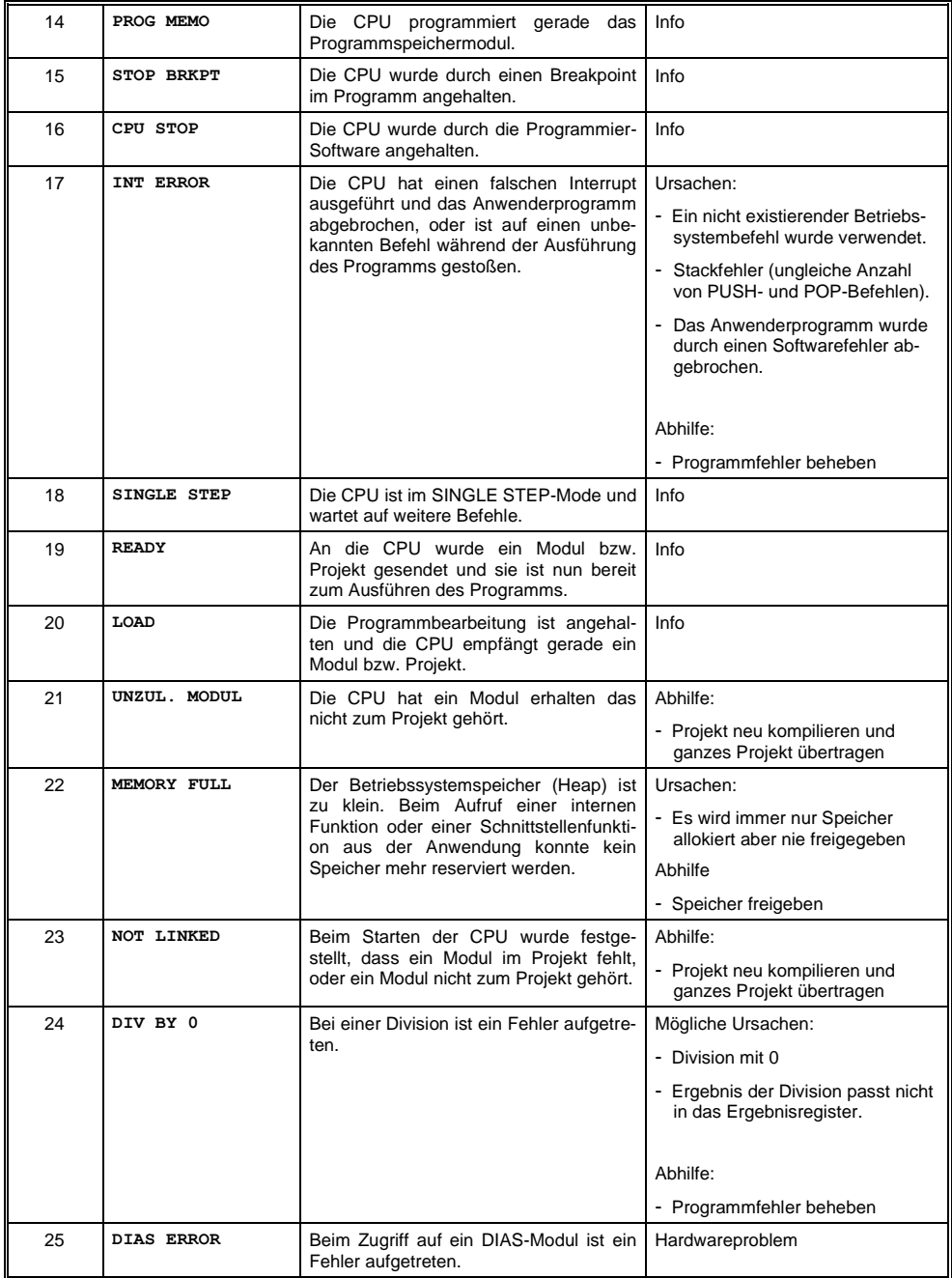

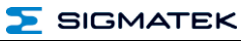

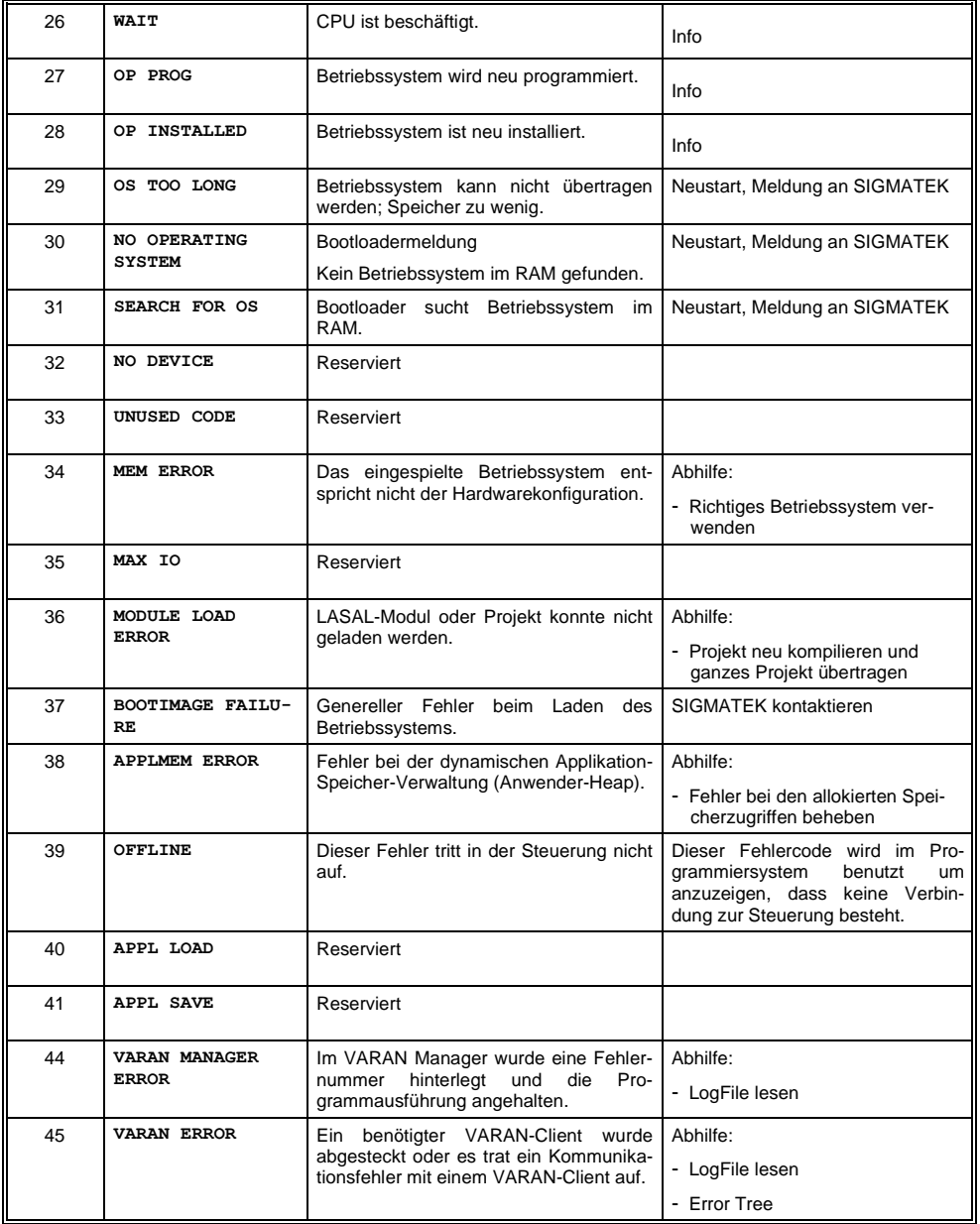

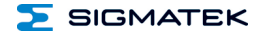

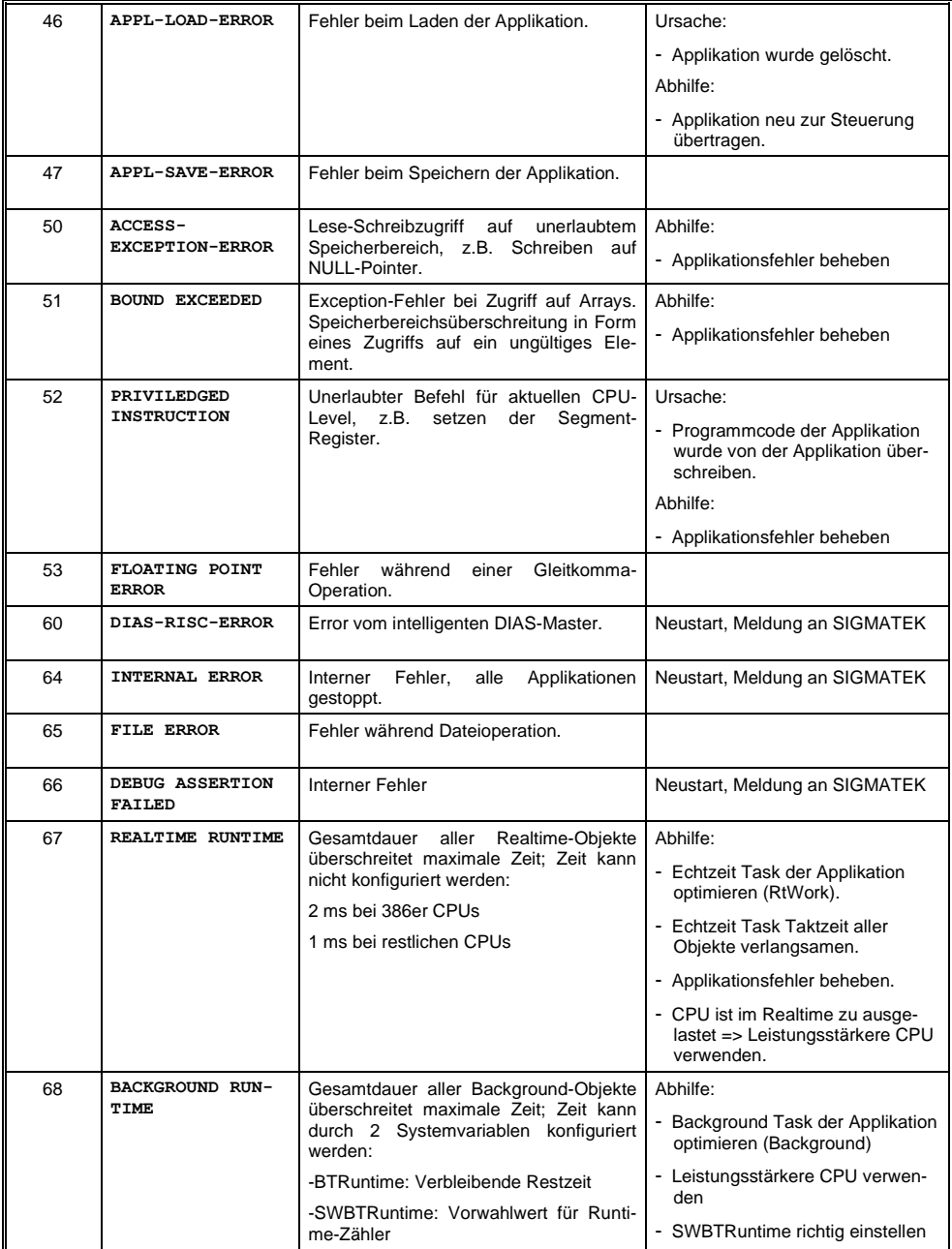

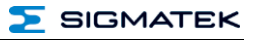

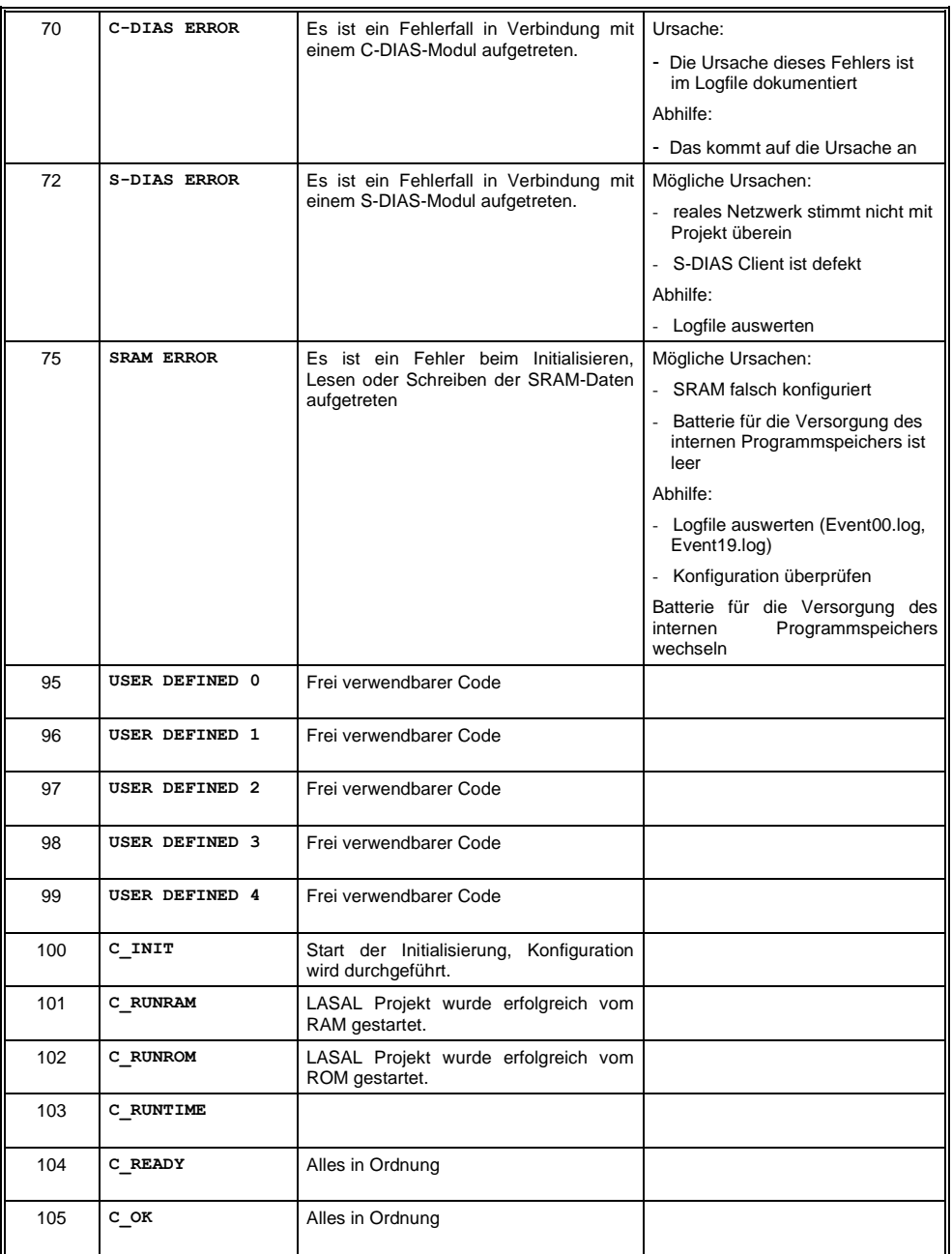

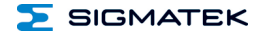

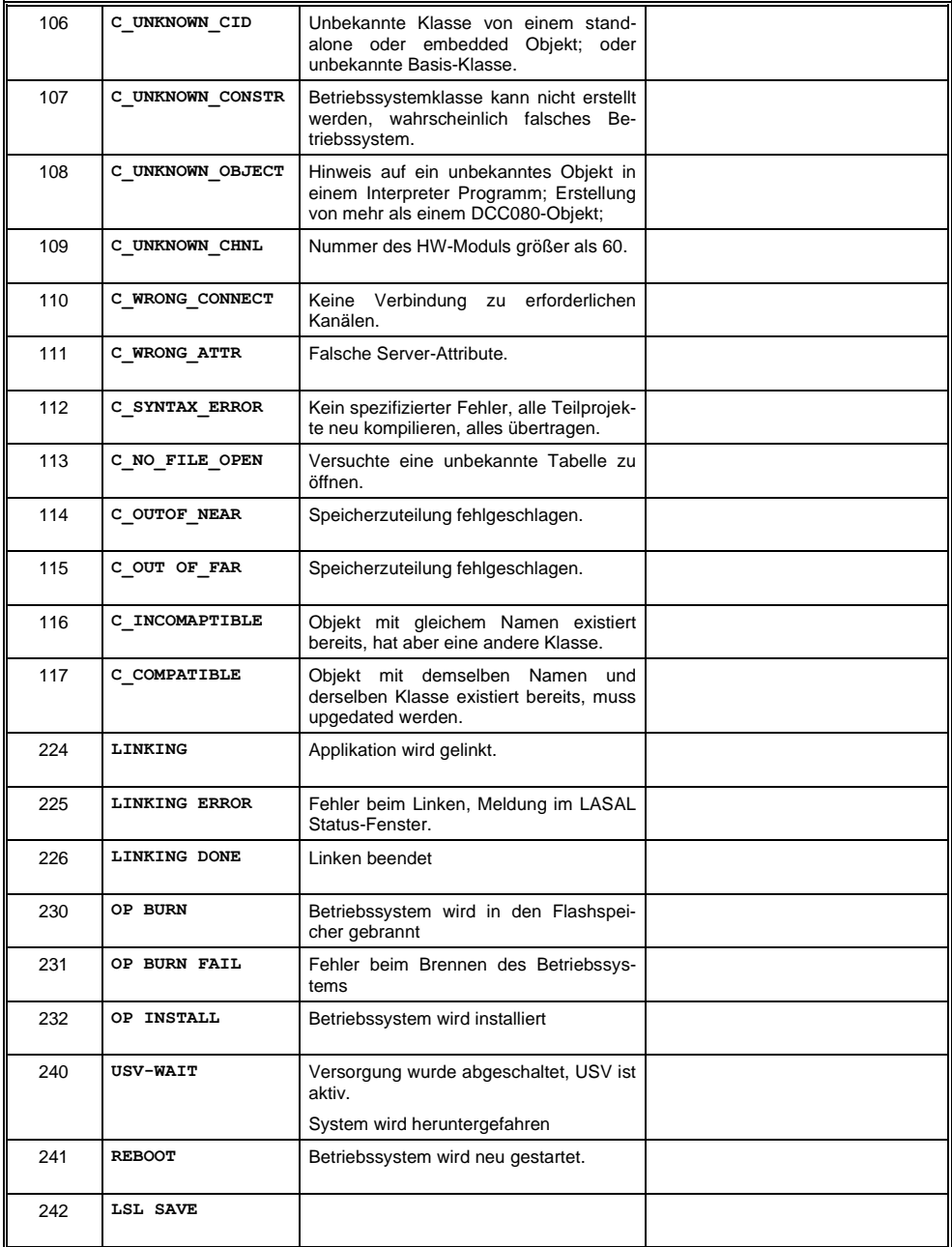

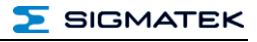

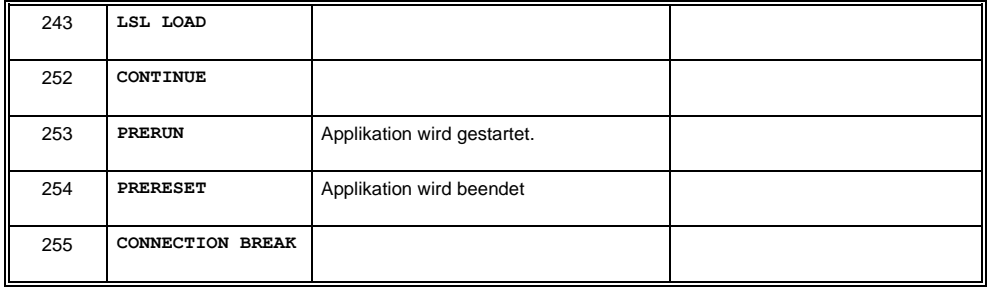

## <span id="page-30-0"></span>**9 Reinigung des Touchscreens**

#### **ACHTUNG!**

#### **Bevor die Reinigung des Touchscreens durchgeführt wird, zuerst das Terminal abschalten, um bei Berührung des Touchscreens nicht unbeabsichtigt Funktionen bzw. Befehle auszulösen!**

Der Touchscreen des Terminals darf nur mit einem feuchten, weichen Tuch gereinigt werden. Zum Befeuchten des Tuches Bildschirmreinigungsmittel, zum Beispiel einen antistatischen Schaumreiniger, Wasser mit Spülmittel oder Alkohol, verwenden. Das Reinigungsmittel zuerst auf das Tuch und nicht direkt auf das Terminal sprühen. Es soll vermieden werden, dass das Reinigungsmittel z.B. durch Lüftungsschlitze am Gehäuse des Terminals in die Elektronik gelangen kann!

Es dürfen keine ätzenden Reinigungsmittel, Chemikalien, Scheuermittel und keine harten Gegenstände verwendet werden, die den Touchscreen zerkratzen bzw. beschädigen könnten.

Sollte das Terminal mit giftigen, ätzenden Chemikalien verschmutzt sein, umgehend das Terminal vorsichtig reinigen um Verätzungen vorzubeugen!

**Um eine optimale Bedienung des Terminals zu gewährleisten, soll der Touchscreen in regelmäßigen Abständen von Verschmutzungen gereinigt werden!**

**Um die Lebensdauer des Touchscreens möglichst groß zu halten, wird eine Bedienung mit dem Finger empfohlen.**

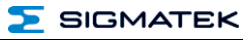

## <span id="page-31-0"></span>**10 Displaytausch**

#### <span id="page-31-1"></span>**10.1 Demontage**

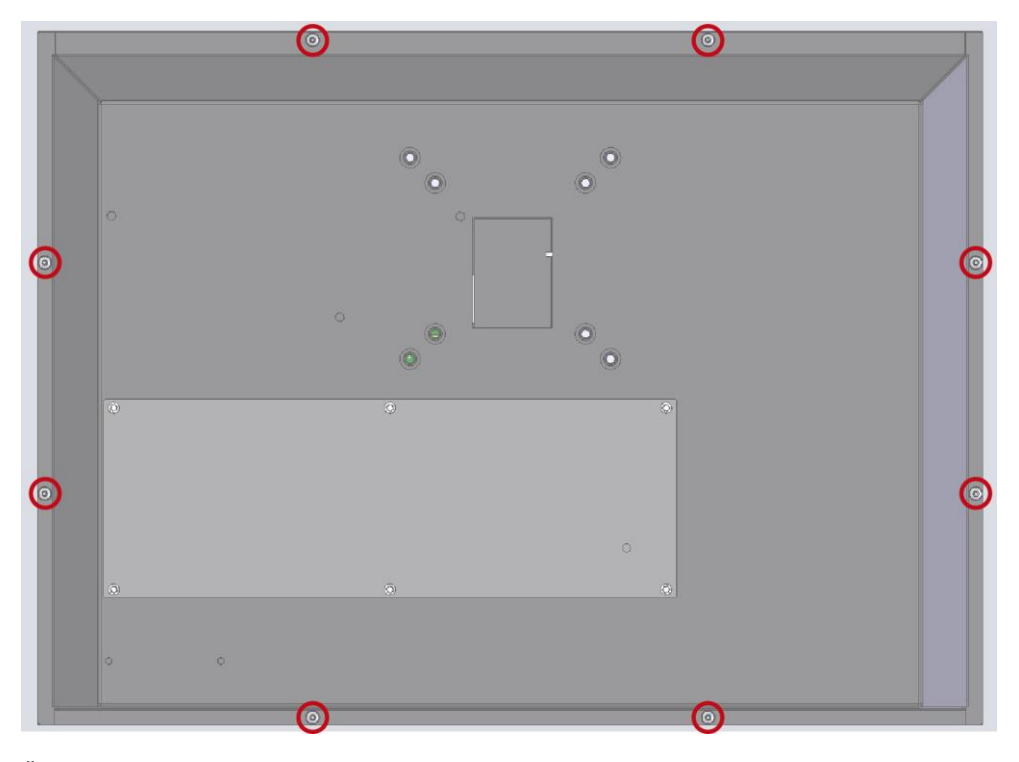

Öffnen Sie die 8 Torx-Schrauben mittels TX10 Torx-Schraubendreher. Falls der Wechsel des Displays am Tragarm montiert erfolgt, ist darauf zu achten, dass die beiden oberen Torx-Schrauben als letztes geöffnet werden und das Display gerade nach vorne weggehoben wird.

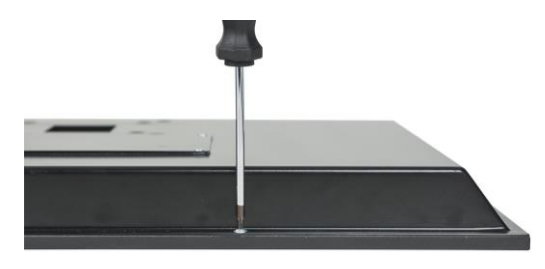

Anschließend die Front vorsichtig wegklappen.

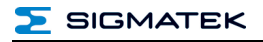

#### MULTITOUCH-BEDIENPANEL TT 1933-S

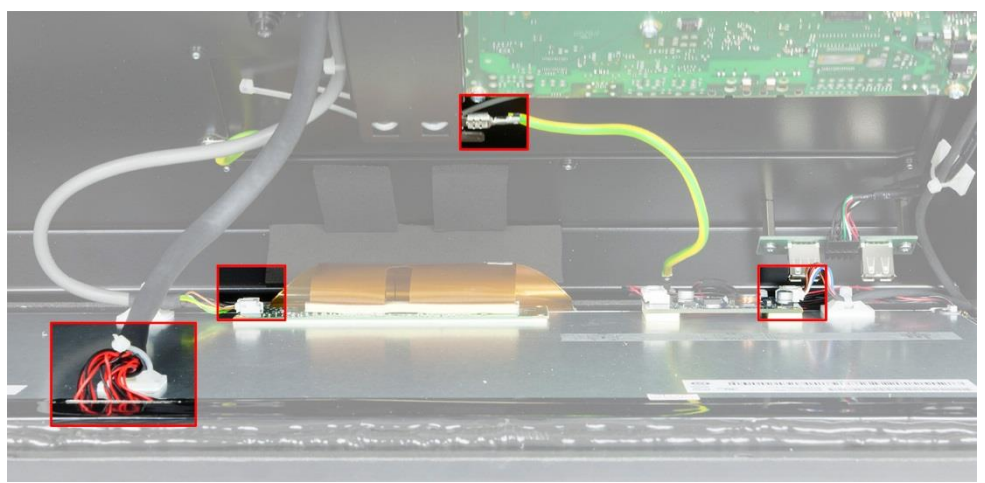

Bild zeigt die Ansicht von oben.

Zuerst müssen alle oben markierten Stecker abgesteckt werden.

Hierzu müssen vorsichtig die Heißklebepunkte auf den Steckern abgekratzt und die Kabelbinder an den nächstgelegenen Klebesockeln abgezwickt werden.

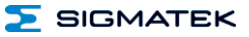

#### <span id="page-33-0"></span>**10.2 Montage**

Die Abfolge ist hier genau umgekehrt.

Zuerst werden die Stecker an den ursprünglichen Positionen angesteckt und mit den beiliegenden Kabelbindern an den dafür vorgesehenen Klebesockeln zugentlastet.

Es wird empfohlen, die Stecker wieder mit Heißklebepunkten zu versehen.

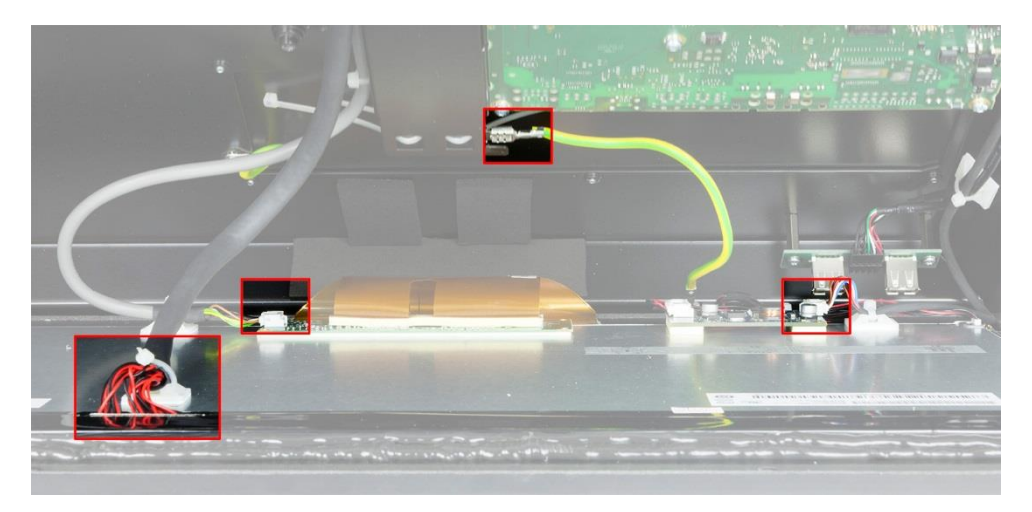

Anschließend wird die Gerätefront an das Gehäuse gedrückt und von hinten verschraubt.

**Bei der Montage der neuen Front müssen die Schrauben mit einem Anzugsdrehmoment von 0,4 Nm angezogen werden.** 

Dabei muss beim Zusammenführen sichergestellt werden, dass keine Kabel eingezwickt werden.

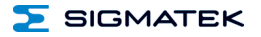

**Bei jedem Arbeitsgang ist darauf zu achten, dass das orange Flachbandkabel nicht beschädigt, geknickt oder flach gedrückt wird, ansonsten können Störungen oder Beschädigungen des Touch auftreten.**

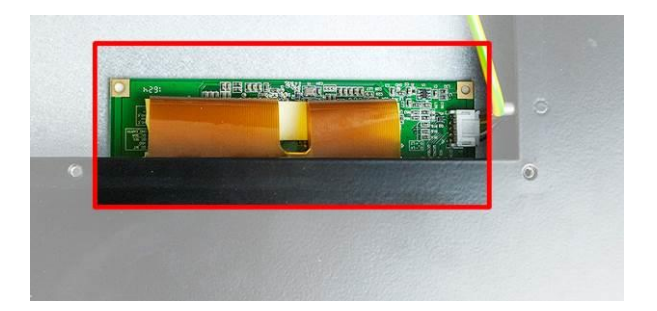

## <span id="page-34-0"></span>**11 Entsorgung**

Für die Entsorgung des Produktes sind die jeweiligen Richtlinien, möglicherweise länderabhängig, einzuhalten und zu befolgen.

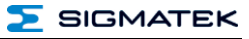

## **Änderungen der Dokumentation**

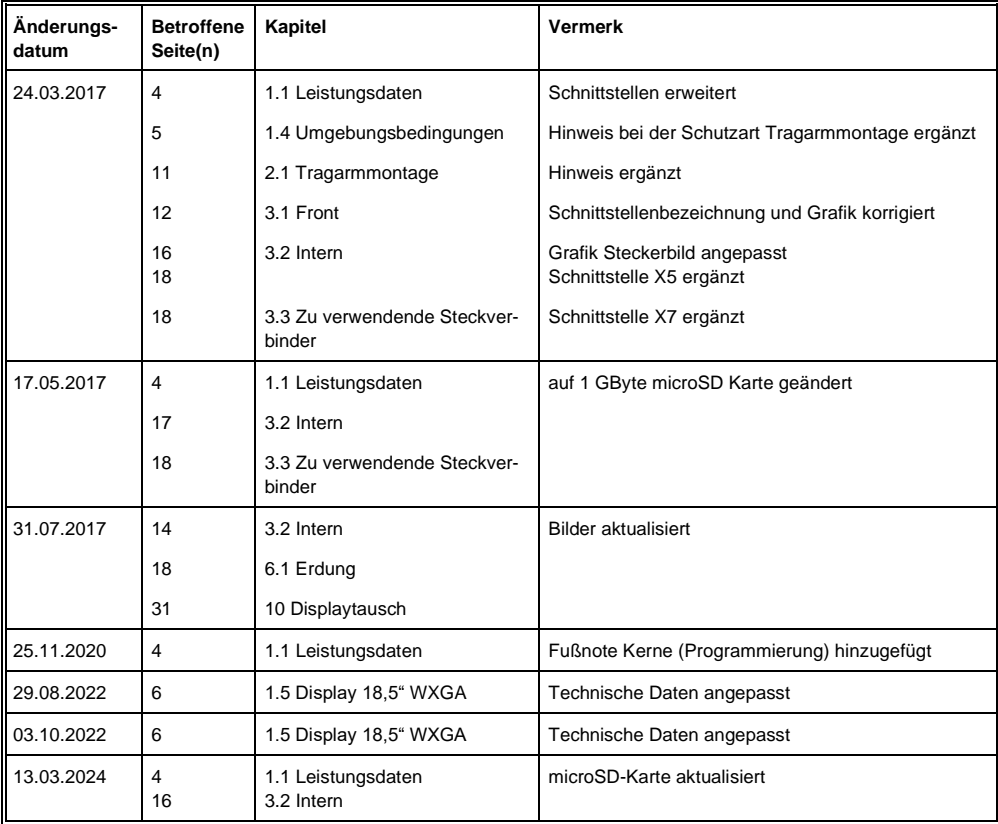